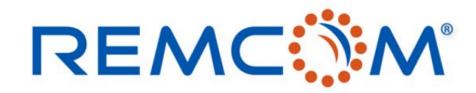

XFdtd.

**Electromagnetic Simulation Software** 

### XFdtd's Schematic Editor for Matching Networks

315 S. Allen St., Suite 416 | State College, PA 16801 USA | +1.814.861.1299 phone | +1.814.861.1308 fax | sales@remcom.com | www.remcom.com | © Remcom Inc. All rights reserved.

## **XFdtd Full-Wave Simulation**

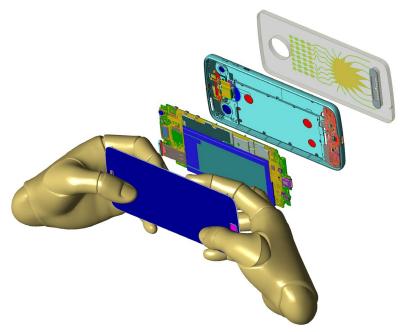

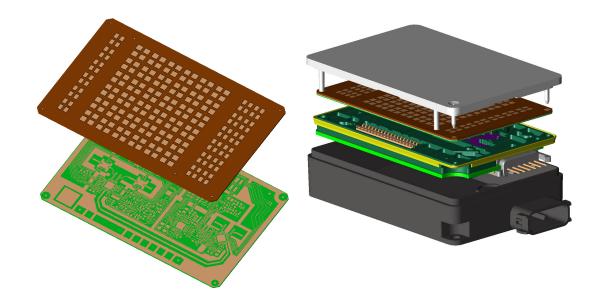

### Smartphone

- LTE antennas w/ carrier aggregation
- Diversity, WiFi, BlueTooth, GPS antennas
- 5G FR2 in mmWave bands
- Compliance testing for human exposure (SAR)

### Automotive Radar

- 24-81 GHz bands
- Antenna, feeding network, LO design and coupling
- Radome, mounting bracket, fascia attenuation analysis

### REMC

### © Remcom Inc. All rights reserved.

# The Need for a Schematic Editor

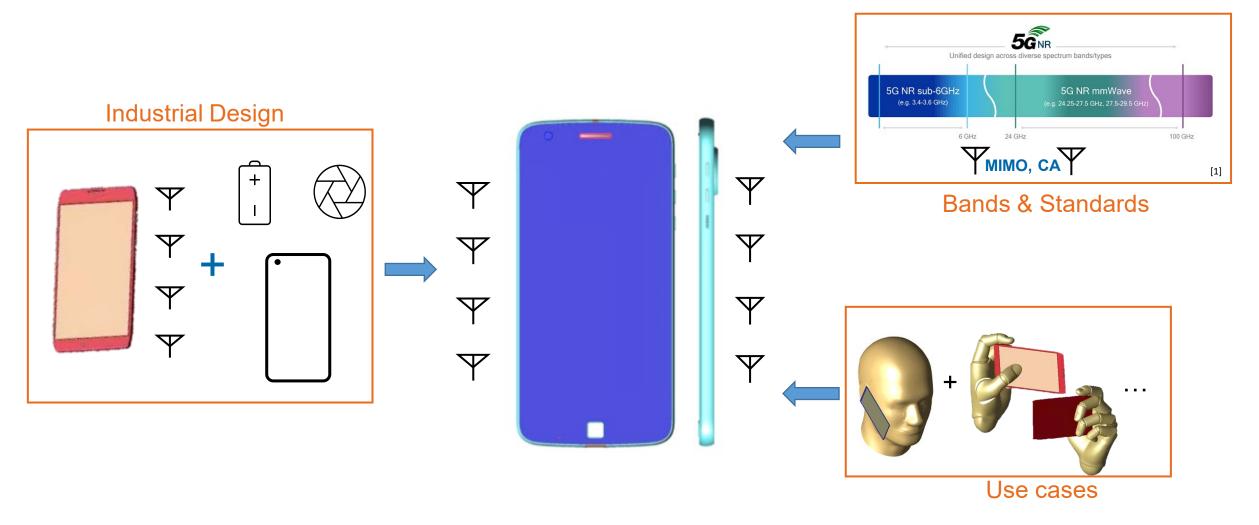

### Reduced Area + Additional Antennas + Antenna loading = Tougher Challenge to Antenna Engineers

\*Motorola Mobility provided the 3-D CAD model of the phone, which was then modified for demonstration purposes to include an external floating antenna

REMC

[1] https://www.rfpage.com/what-are-5g-frequency-bands/

### Schematic Editor and Frequency-Domain Circuit Solver

### Schematic Editor

- Matching networks & passive devices
- Operating modes
  - Multistate and multiport devices
  - Corporate feed networks
- □ Apply schematic to FDTD Simulation
  - Near-field results
  - Far-field results
  - System efficiency

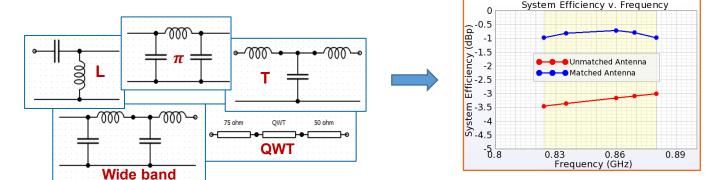

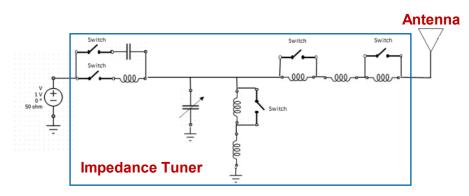

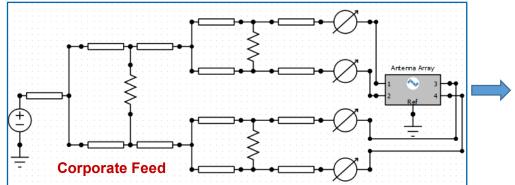

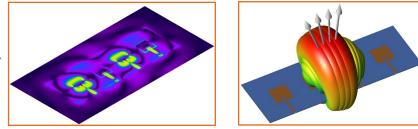

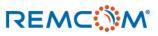

# Aperture and Impedance Tuners with Operating Modes

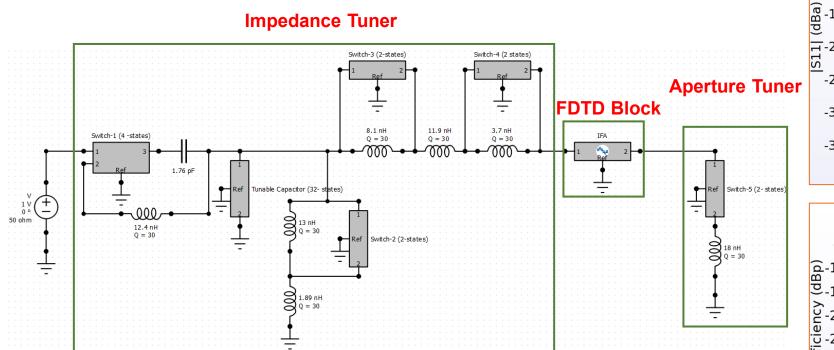

REMC

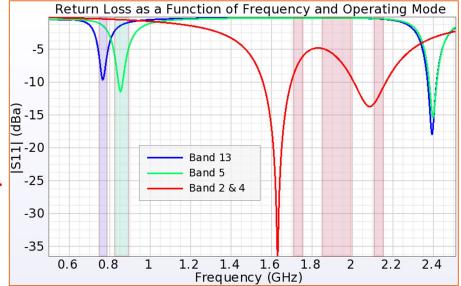

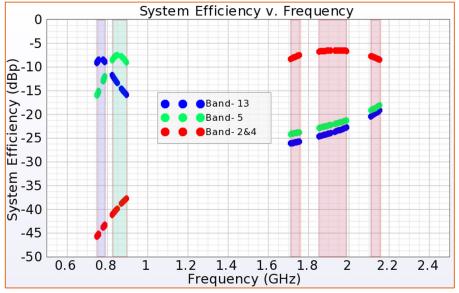

© Remcom Inc. All rights reserved.

## Schematics in XF

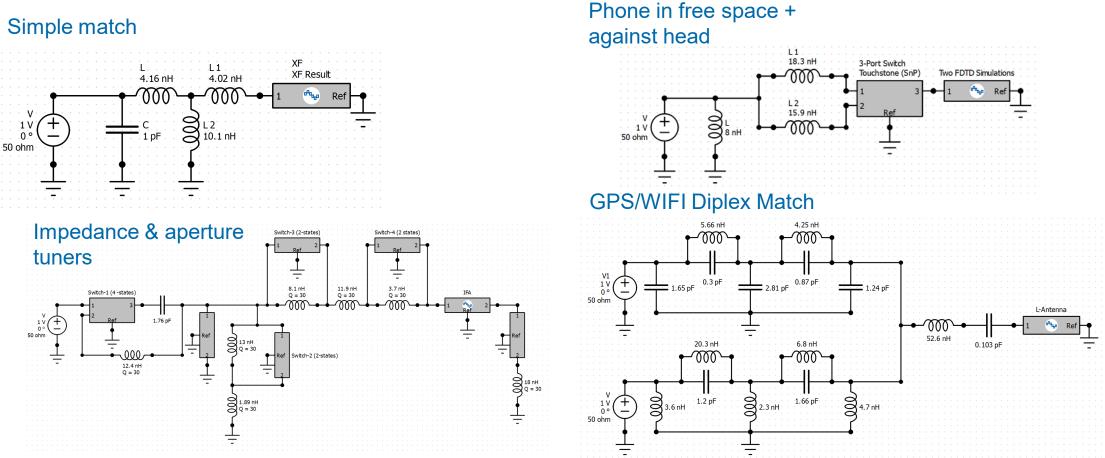

Schematics can be applied to the FDTD simulation so all full-wave results can be analyzed.

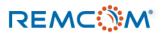

## Workflow for Matching Network of DILA Antenna

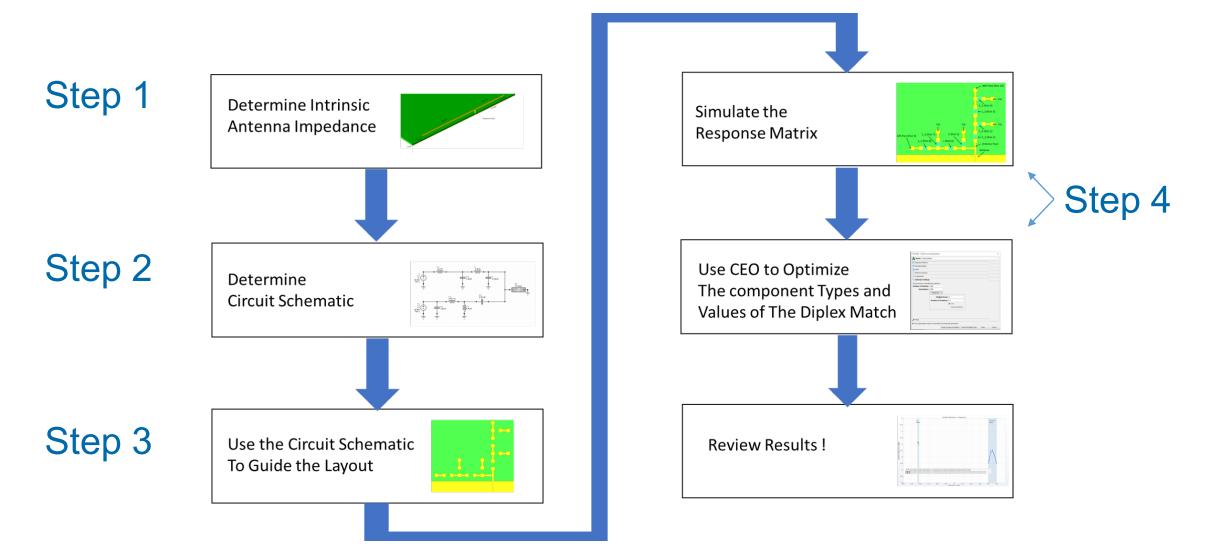

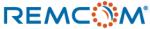

### Step 1: Characterize DILA Antenna

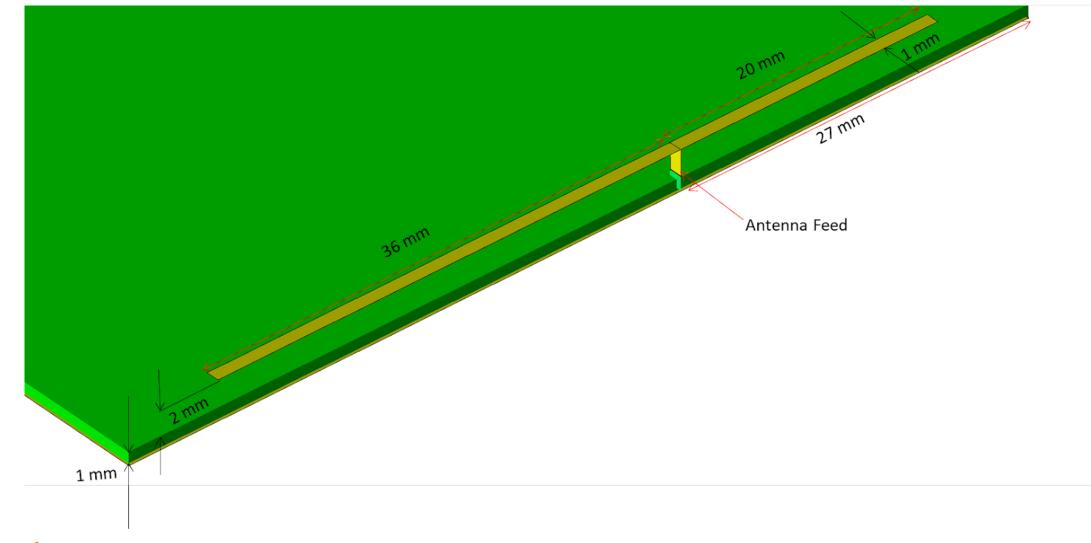

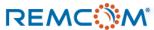

### S11 of Unmatched DILA Antenna

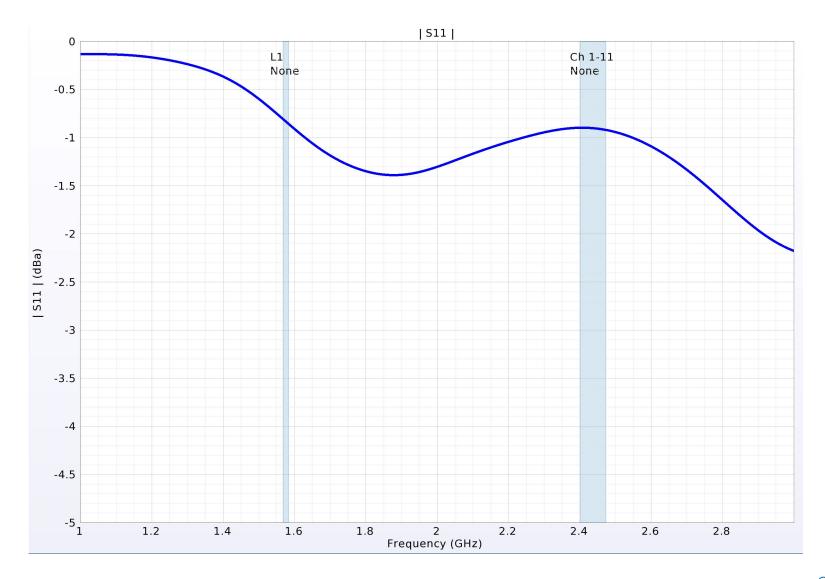

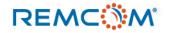

## Step 2: Schematic of GPS/WIFI Diplex Circuit

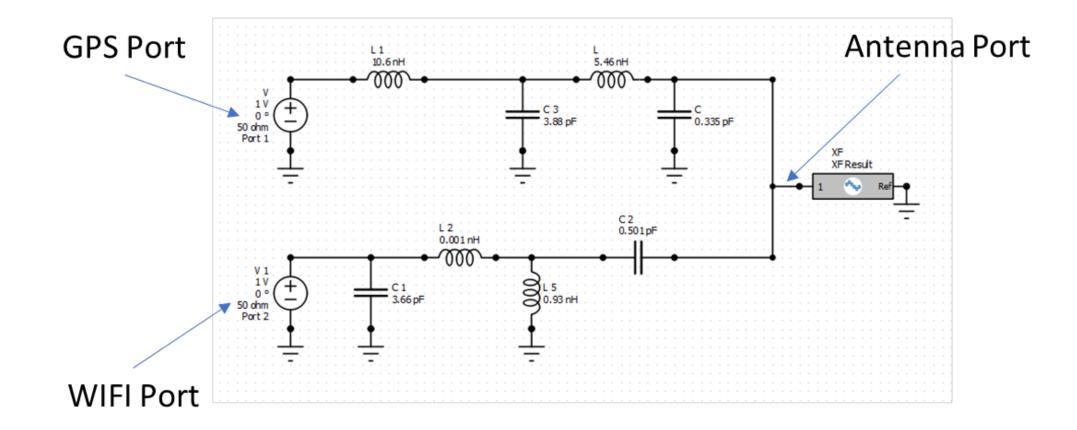

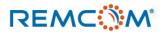

### **S-Parameters of Diplex Circuit**

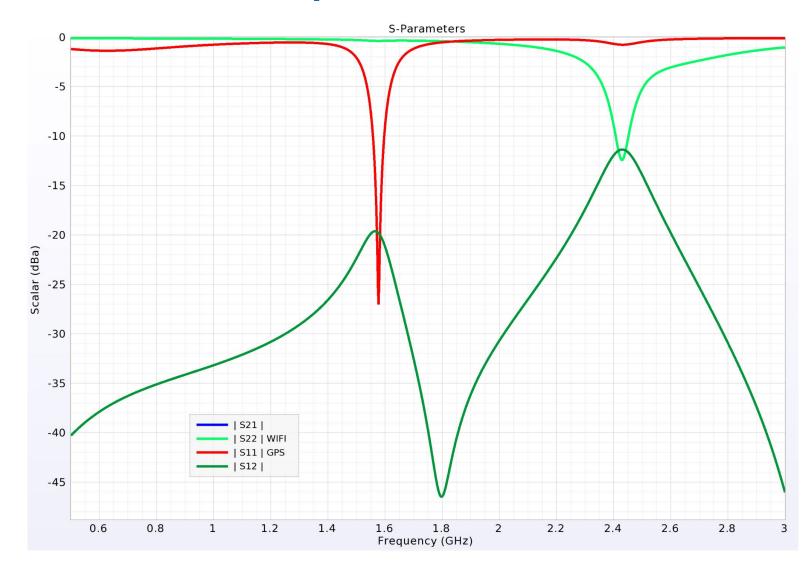

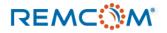

## Parasitics of the Matching Network

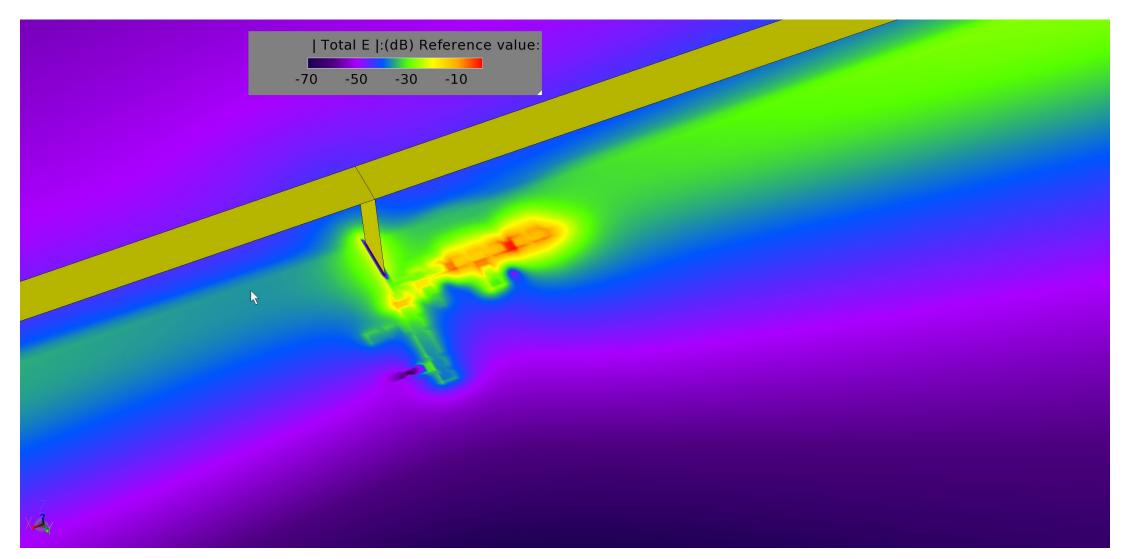

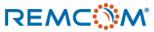

### Physical Layout with Schematic Component Values

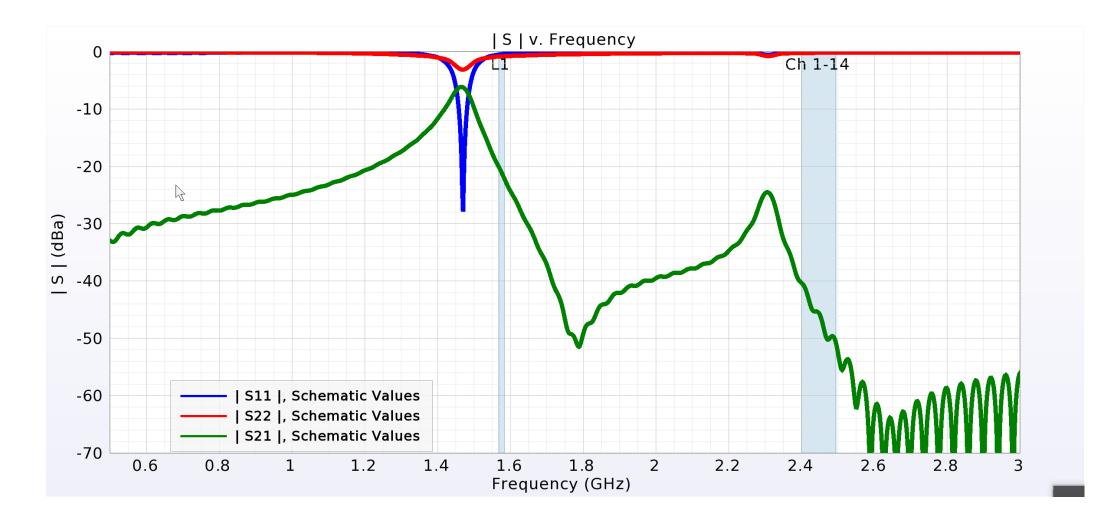

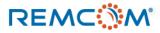

## Step 3: Physical Layout and Response Matrix

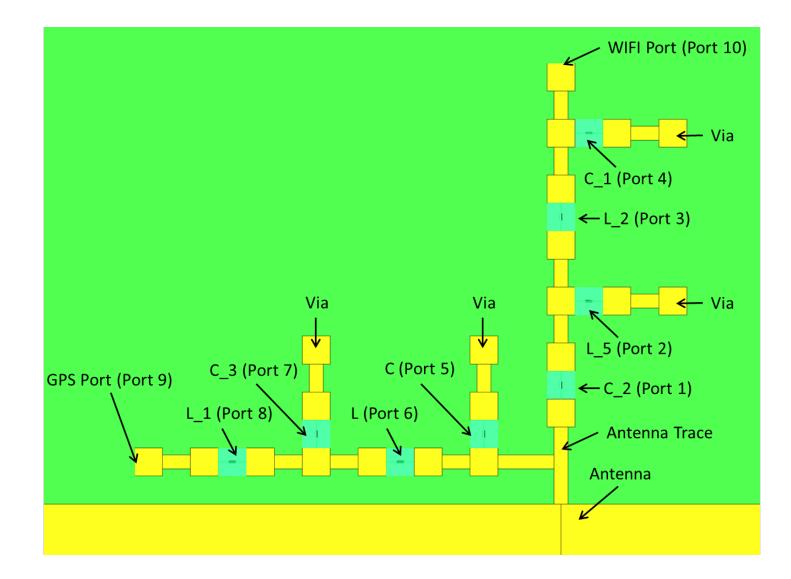

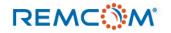

## Step 4: Run CEO on the Physical Layout

| Optimized Circuit Output for GPS_WIFI_Diplexed_Match_v3 : 000015 : 1                                                                                                 |        |             |          |           |          |                      |
|----------------------------------------------------------------------------------------------------|--------|-------------|----------|-----------|----------|----------------------|
| File                                                                                                    |        |             |          |           |          |                      |
| Circuit Optimization Component Value Results for:Project Name:GPS_WIFI_Diplexed_Match_v3Simulation:3 Goals definedRun Number:1Operating Mode: Default Operating Mode |        |             |          |           |          | Run Details          |
| Name                                                                                                    | Device | Arrangement | Resistor | Capacitor | Inductor | Additional Variables |
| C_2                                                                                                    | С      | Series      | 0.2 ohm  | 0.6 pF    |          |                      |
| - L_5                                                                                                    | C      | Series      | 0.2 ohm  | 80 pF     |          |                      |
| L_2                                                                                                    | С      | Series      | 0.2 ohm  | 9.1 pF    |          |                      |
| C_1                                                                                                    | С      | Series      | 0.2 ohm  | 2.4 pF    |          |                      |
| -C                                                                                                    | L      | Series      | 0.2 ohm  |           | 47 nH    |                      |
| - L                                                                                                    | L      | Series      | 0.2 ohm  |           | 3.8 nH   |                      |
|                                                                                                    | С      | Series      | 0.2 ohm  | 4.1 pF    |          |                      |
| - L_1                                                                                                    | L      | Series      | 0.2 ohm  |           | 3.5 nH   |                      |
| GPS Port                                                                                                    |        |             | 50 ohm   |           |          |                      |
| WIFI Port                                                                                                    |        |             | 50 ohm   |           |          |                      |
| Apply Component Values to Project Create a Schematic                                                                                                    |        |             |          |           |          |                      |

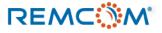

# Physical Layout with Optimized Components

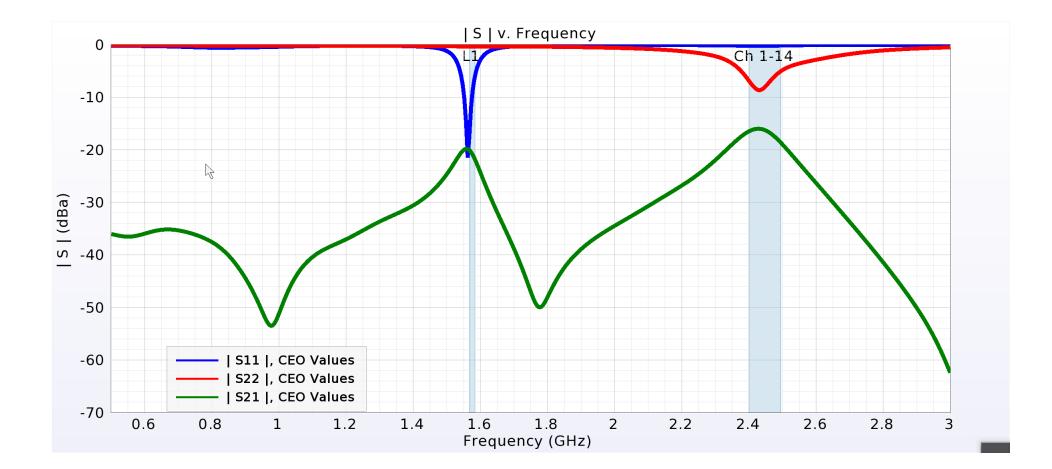

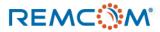

### System Efficiency of Optimized Physical Layout

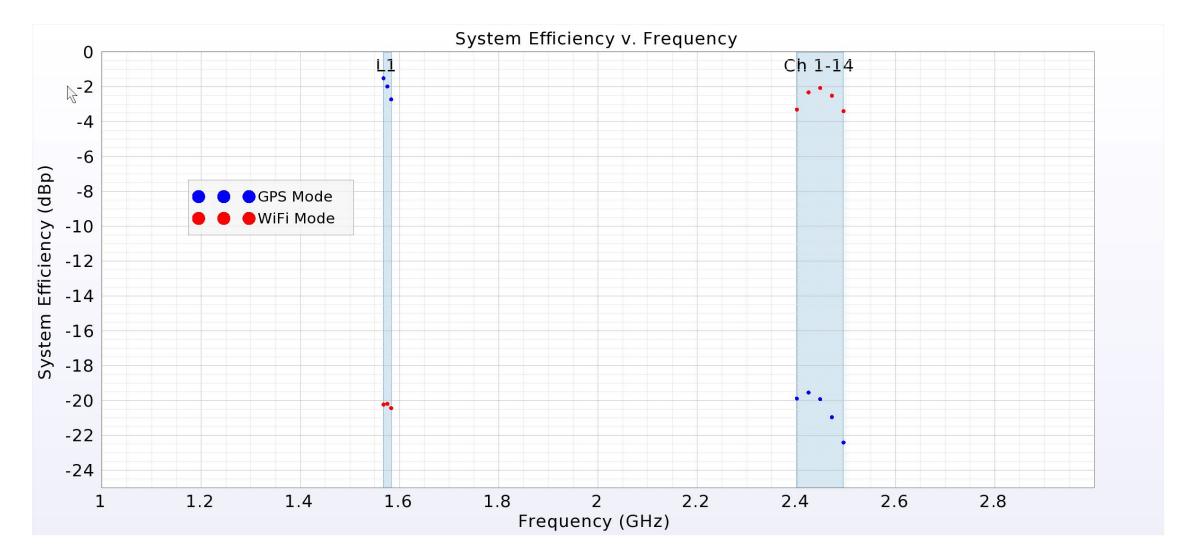

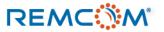

## **Contact Us**

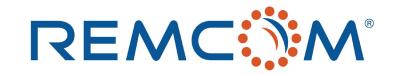

### **Phone:**

REMC

Toll Free: 1-888-773-6266 (US/Canada) Tel: 1-814-861-1299

Email: sales@remcom.com support@remcom.com

Website: www.remcom.com/contact support.remcom.com

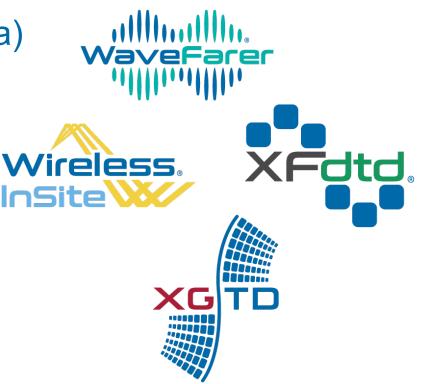